### 在CBS 220系列交换机上配置STP  $\overline{a}$

### 目标 Ī

本文旨在向您展示如何在Cisco Business 220系列交换机上配置生成树协议(STP)。

### 简介

STP可保护第2层广播域免受广播风暴的影响。它将链路设置为备用模式,以防止网络环路。当主机 之间有备用路由时,会出现网络环路。这些环路使第2层交换机无限地转发网络中的流量,从而降低 网络效率。STP在网络上的终端之间提供唯一路径。这些路径可消除网络环路的可能性。当存在到 主机的冗余链路时,通常会配置STP以防止网络环路。

### 适用设备 |软件版本

● CBS220[系列\(产品手册\)](https://www.cisco.com/c/zh_cn/products/collateral/switches/business-220-series-smart-switches/datasheet-c78-744915.html) |2.0.0.17

### 配置生成树协议 Ī

### 第 1 步

登录CBS220交换机的Web用户界面(UI)。

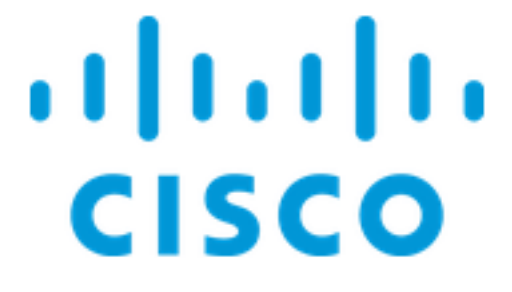

# Switch

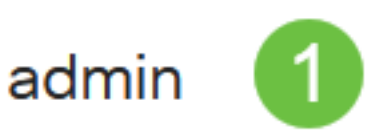

选择生成树> STP状态和全局设置。

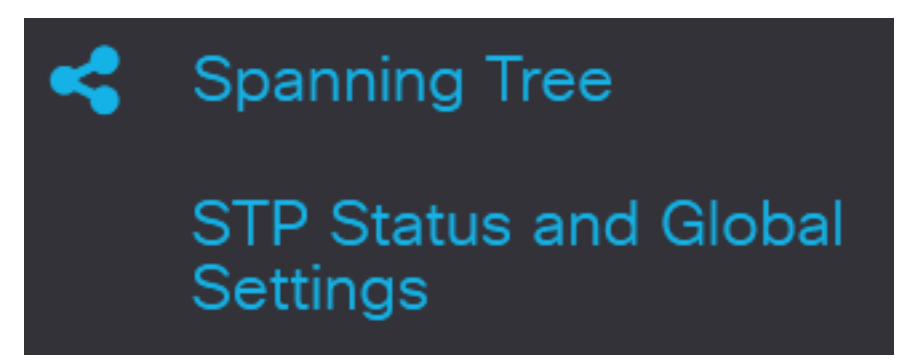

步骤 3

选中生成树状态复选框以启用生成树。

# **STP Status and Global Settings**

# **Global Settings**

**Spanning Tree State:** 

步骤 4

选择STP操作模式。

- 传统STP 在任意两个终端之间提供单一路径,消除并防止网络环路。
- 快速STP 检测网络拓扑以加快生成树的收敛。默认情况下,此选项启用。
- 多个STP 它基于RSTP。它检测第2层环路,并尝试通过阻止相关端口传输流量来缓解这些 环路。

**☑**Enable

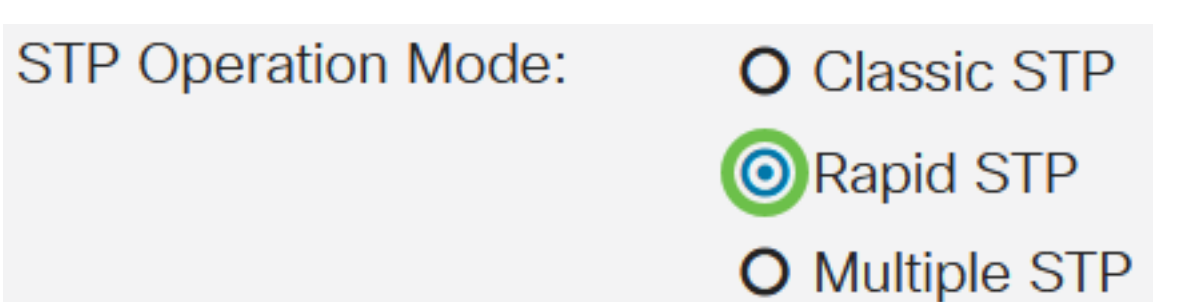

(可选)选择在禁用STP时如何管理网桥协议数据单元(BPDU)数据包。BPDU用于传输生成树信息 。选择BPDU处理模式。

- 过滤 在接口上禁用生成树时过滤BPDU数据包。交换机之间仅交换少量BPDU数据包。
- 泛洪 在接口上禁用生成树时泛洪BPDU数据包。所有BPDU数据包在所有交换机之间交换。

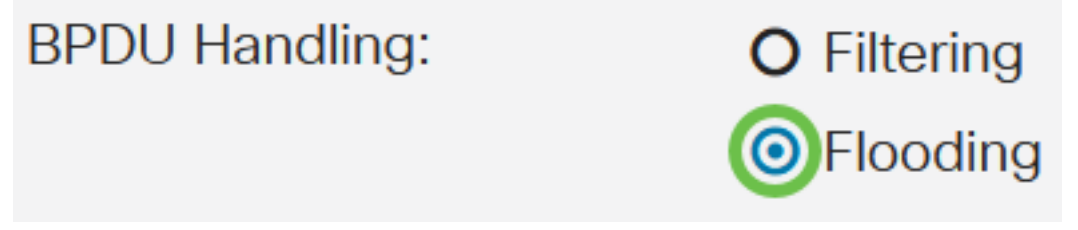

### 步骤 6

选择路径成本默认值。这将选择用于为STP端口分配默认路径开销的方法。分配给接口的默认路径 开销会因所选方法而异。

- 短 指定端口路径开销的范围1到65,535。
- 长 为端口路径开销指定范围1到200,000,000。

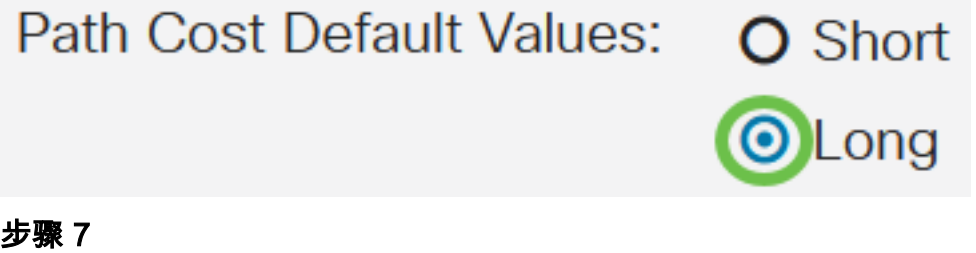

在"网*桥设置*"区域的"优先级"字段中输*入网桥*优先级值。交换BPDU后,优先级最低的设备成为根网 桥。如果所有网桥使用相同的优先级,则使用其MAC地址来确定根网桥。

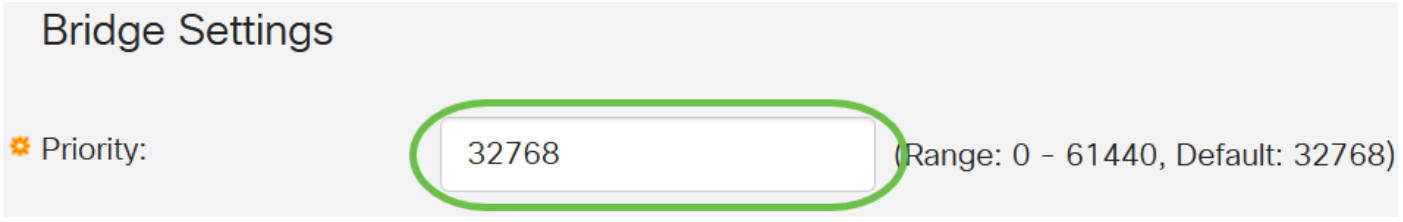

网桥优先级值以4096的增量提供。例如,4096、8192、12288等。默认值为 32768。

### 步骤 8

在Hello Time字段中,设置根桥在配置消息之间等待的间隔(以秒为单位)。

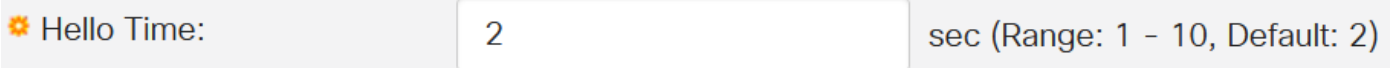

### 步骤 9

在"最大老化时间"字段中输入*"最大老化*时间"值。设备在尝试重新定义自己的配置之前可以在不接收 配置消息的情况下等待的时间间隔(以秒为单位)。

Apply

Cancel

#### 步骤 10

在"转发延迟"字段中输入转发延迟值。这是网桥在转发数据包之前保持学习状态的间隔。

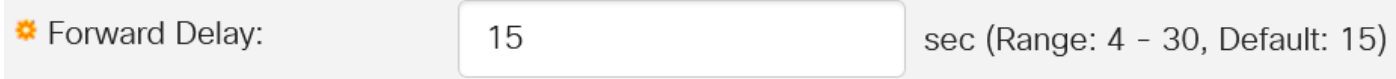

步骤 11

单击 Apply。

**STP Status and Global Settings** 

"指定根"区域显示以下内容:

- 网桥ID 网桥优先级与交换机的MAC地址绑定。
- 根网桥ID 根网桥优先级与交换机的MAC地址绑定。
- 根端口 从此网桥到根网桥的开销最低的端口。
- 根路径开销 从此网桥到根的路径开销。
- 拓扑更改计数 已发生的STP拓扑更改总数。
- 上次拓扑更改,生以来经过的时间间隔。它以天/小时/分/秒显示。

## **Designated Root**

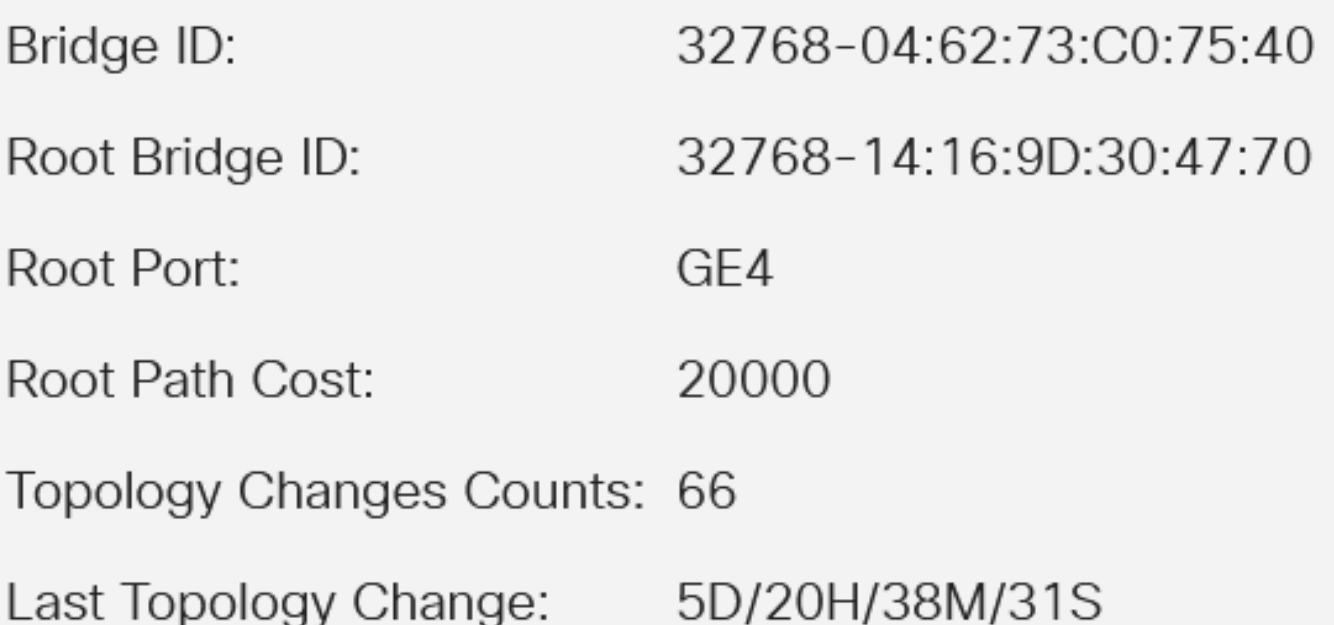

### 结论

你成功了!您现在已在CBS220交换机上成功配置STP。

有关详细配置,请参阅《[Cisco Business 220系列交换机管理指南》](https://www.cisco.com/c/zh_cn/td/docs/switches/lan/csbss/CBS220/Adminstration-Guide/cbs-220-admin-guide.html)。